## **BESO GUIDE How to SUBMIT THE 2022 ENERGY BENCHMARK**

The [Building Emissions Saving Ordinance \(BESO\)](https://www.cityofberkeley.info/BESO/) requires annual building energy benchmarking through Energy Star Portfolio Manager for all buildings larger than 15,000 sqft as well as an energy assessment for buildings larger than 25,000 sqft every 5 years. For all BESO requirements, please visit the **[BESO Large Building Requirements](https://www.cityofberkeley.info/BESOschedule/)** page.

## **Step 1: Verify Energy Data**

Before submitting the 2022 Benchmark, please verify that all energy data for your building has been inputted into ENERGY STAR for the full 2022 calendar year and no months are missing data.

- Log-in to ENERGY STAR Portfolio Manager:<https://portfoliomanager.energystar.gov>
- Click on the "Energy" tab of your property

<u>Construction of the construction</u>

**25 Learn how to copy/paste** Delete \*\*\*\*ALL\*\*\*\* Meter data for

this meter

- Scroll down to the "Meters—Used to Compute Metrics"
- Click on each meter and confirm that all months for 2022 are accounted for

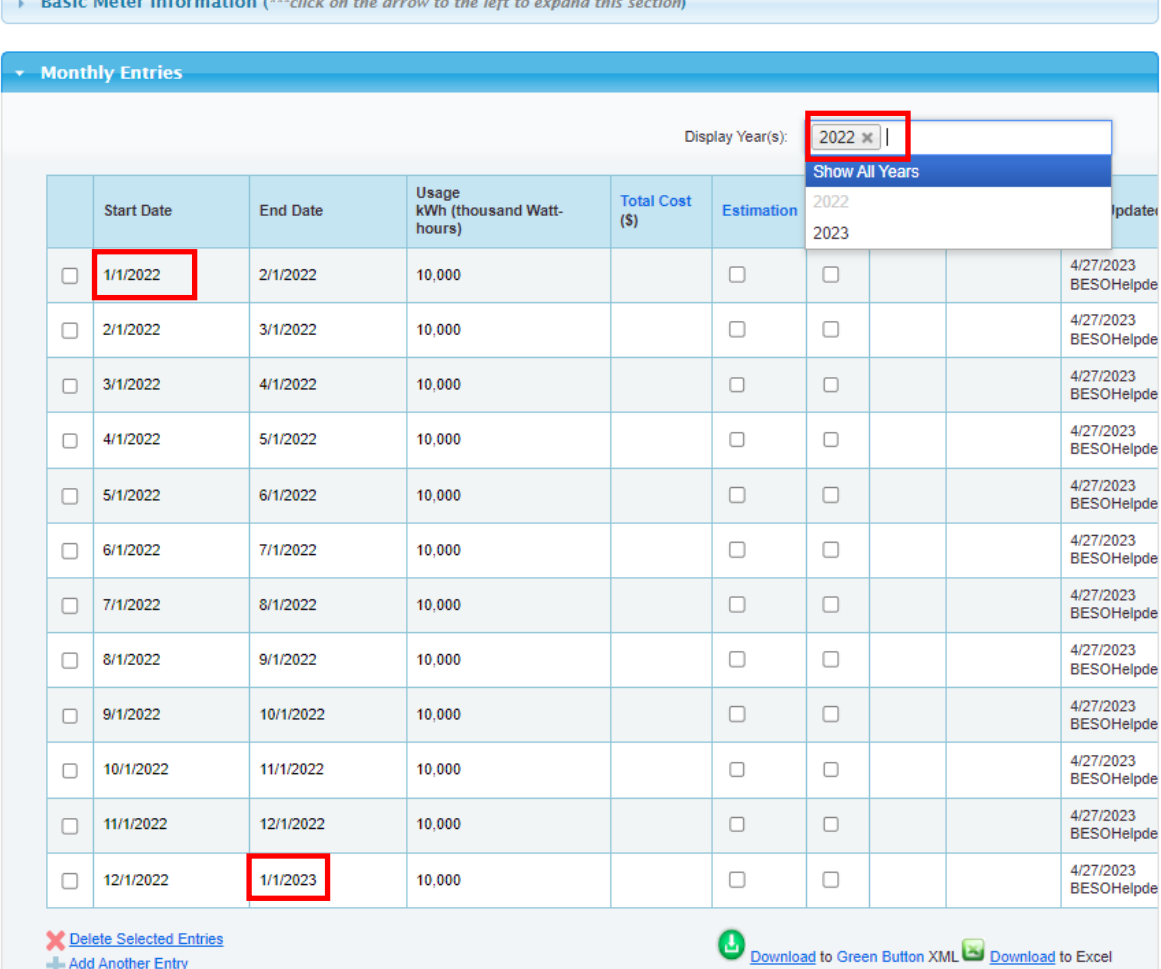

**If you've set up an automatic data transfer from PG&E and are missing 1 or more months of data or have duplicate entries, see the following guide: [www.bit.ly/BESO](http://bit.ly/BESO-Correct-Energy-Data-Issues)-Correct-Energy-Data-Issues**

BerkeleyCA.gov/BESO • BESO@BerkeleyCA.gov

## **Step 2: Submit the 2022 Benchmark**

- Open the **[2022 benchmark link](https://portfoliomanager.energystar.gov/pm/reports/dataRequest/accept/1a23668f-5f8b-498e-a8dd-9910db97f45d)**
- Sign-in to ENERGY STAR Portfolio Manager
- Scroll down to the bottom of the page "Your Response"
	- Select "One Property"
- Choose your property

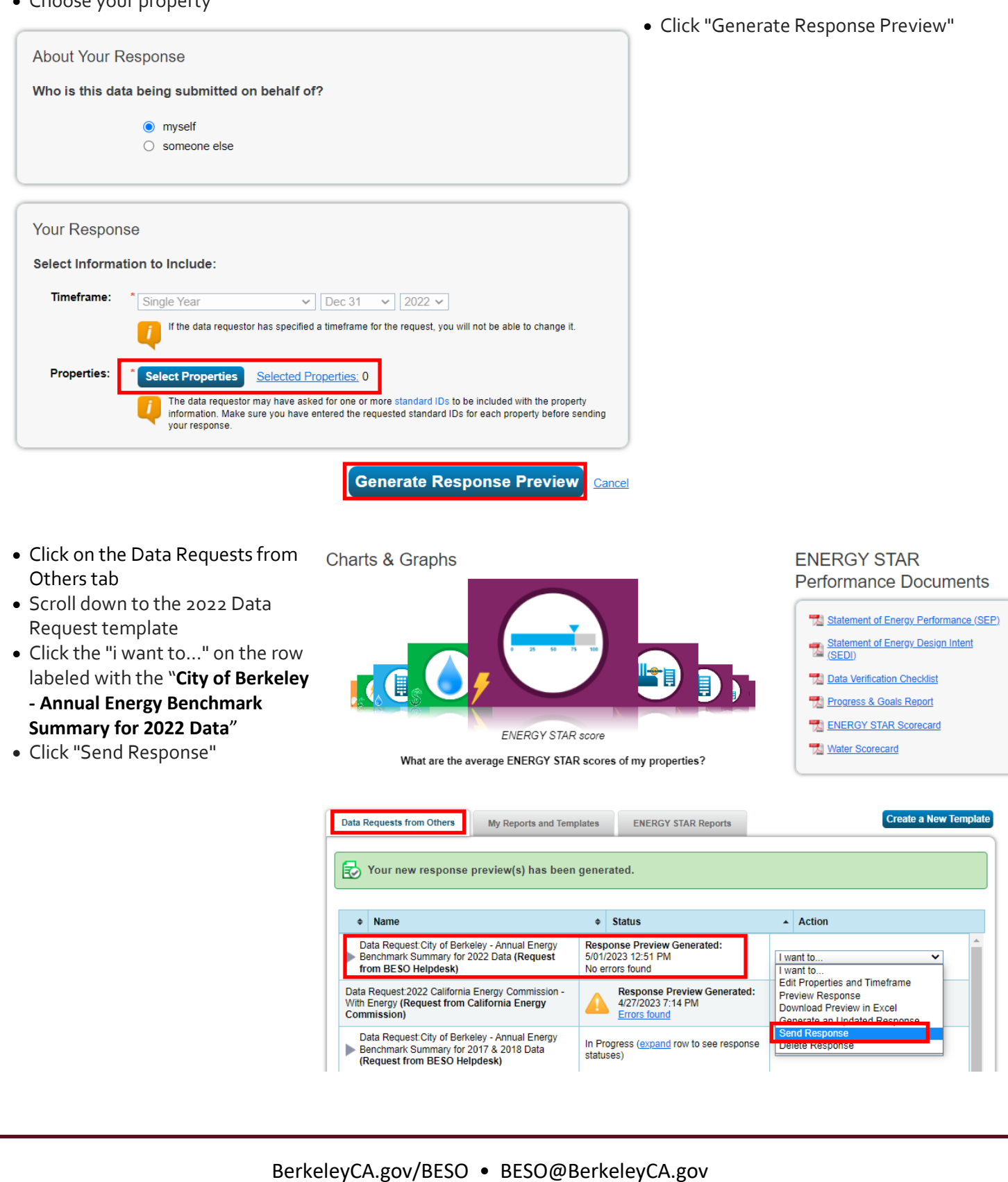

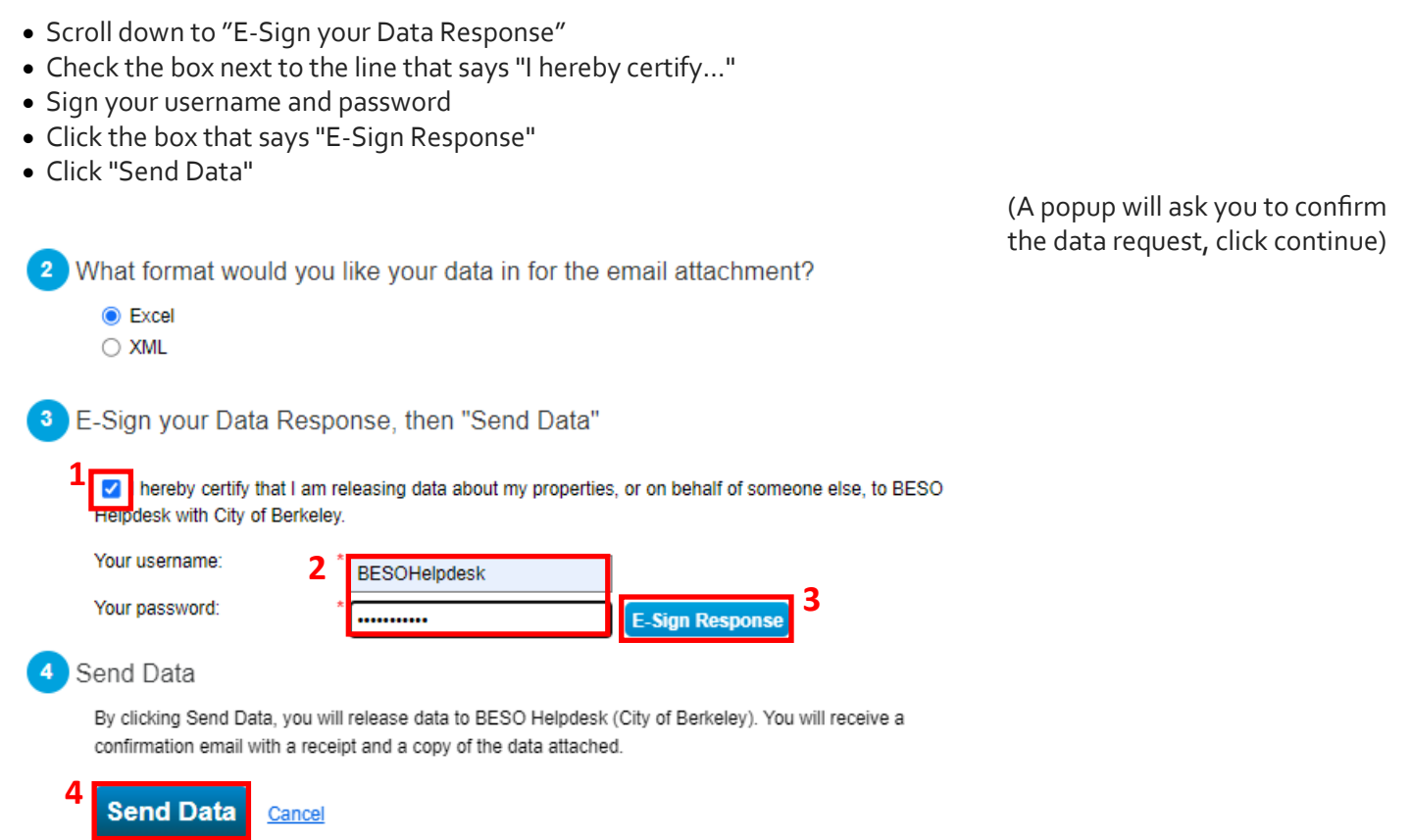

**The benchmark has now been sent to the City of Berkeley. Please reach out to the BESO Team if you have any questions about the process or the status of your submittal (BESO@BerkeleyCA.gov).**

BerkeleyCA.gov/BESO • BESO@BerkeleyCA.gov